# **Using QR code (QR Code)**

### **For downloading the Annual Registration Statement / Annual Report 2022 (Form 56-1 One Report 2022)**

The Company has prepared Form 5 6-1 One Report 2022 in electronic format via QR Code for shareholders to conveniently and quickly view information. Shareholders can download information via QR Code by following the steps below.

## For iOS

- 1. Turn on the camera in the mobile phone.
- 2. Scan the QR Code by pointing the camera on your mobile phone towards the QR Code.
- 3. The screen will display a notification, press on the message to view Form 56-1 One Report 2022.
- Note: If there is no notification on mobile phone, shareholder can scan QR Code from other applications such as QR CODE READER, Line, etc.

# For Android operating system

1. Open application QR CODE READER or Line

### Procedure for scanning QR Code via Line

- Open the Line application and select add friend.
- Select QR Code.
- Scan QR Code.

2. Scan the QR Code by pointing the camera on your mobile phone towards the QR Code to view the 56-1 One Report 2022.

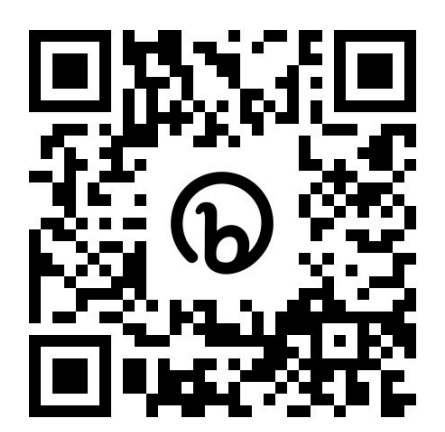